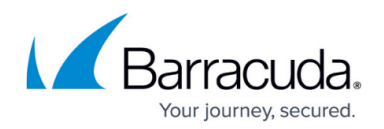

# **How to Configure the Watchdog**

#### <https://campus.barracuda.com/doc/79463295/>

Activate the watchdog and specify the repair mode. Configure the operational settings, resource limits, and monitoring settings for the watchdog. You may first try running the watchdog in monitoring mode to report problems without rebooting the system. However, note that even in monitoring mode, the watchdog will still reboot the system after certain severe error conditions such as a full process table.

### **Activate the Watchdog**

- 1. Go to **CONFIGURATION > Full Configuration > Box > Advanced Configuration > Watchdog**.
- 2. Click **Lock**.
- 3. Enable **Run S.M.A.R.T** to create an event if a critical condition occurs on a HD (Event-ID 34).
- 4. Enable **Run Watchdog** to start the watchdog.
- 5. Select a **Repair Mode**. For a list of selectable modes, see [Watchdog](http://campus.barracuda.com/doc/79463294/).
- 6. Click **Send Changes** and **Activate**.

#### **Configure Watchdog Details**

- 1. Go to **CONFIGURATION > Full Configuration > Box > Advanced Configuration > Watchdog**.
- 2. In the left menu, select **Watchdog Details**.
- 3. Click **Lock**.
- 4. In the **Watchdog Operational Setup** section, specify the operational settings for the watchdog:
	- **Realtime Mode** Enable to log the watchdog into memory so that it is never swapped out. On a system under heavy load, this setting minimizes the risk that the daemon process possibly might not manage to write to the kernel device in due time (60 seconds).
	- **Scheduler Priority** The scheduler priority for operation in real-time mode. Unless you are a savvy Linux expert with a deep operating system knowledge, do not change the default setting of 1. Watchdog uses round-robin scheduling (SCHED RR). The larger the number, the higher the priority of the process. Standard userspace processes are usually assigned priority  $\overline{0}$ .
	- **Check Interval[sec]** The interval in seconds between two writes to the kernel device. The kernel drivers expects a write operation at least once every 60 seconds. Each write is accompanied by a check on all monitored system entities.
	- **Verbose Logging** Enable verbose mode. This mode will log status information to syslogd with facility LOG LPR. Syslogd forwards this log traffic to the syslog interface psyslogd, which in turn redirects the log stream into the **Box > Watchdog > Monitor** log file. The load

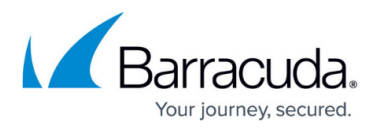

average, monitored process (pid) status, memory usage, and alive time of watchdog are reported.

- $\circ$  Logtick The number of monitoring intervals that are skipped before a verbose log message is written to syslogd. The default value of 3 reduces log traffic to decrease disk space consumption by 66%.
- 5. In the **Watchdog Monitored Entities** section, specify the system resource limits and monitoring settings for the watchdog:
	- **Max Memory Used** The upper bound for memory usage before the repair binary steps into action (default: 95%). Both RAM and swap space are taken into account.
	- **Check System Load** Enable to monitor the average system load.
	- **Max Load [1min]** Maximum 1 min average system load. Default is 24.
	- **Max Load [5mins]** Maximum 5 mins average system load. Default is 18.
	- **Max Load [15mins]** Maximum 15 mins average system load. Default is 12.
	- **Watch Control Daemon** Enable to monitor the process state of controld.
	- **Watch SSH Daemon** Enable to monitor the process state of sshd.
	- **Watch Cron Daemon** Enable to monitor the process state of the cron daemon.
	- **Watch Disk** When enabled, the watchdog daemon performs a disktest (write/read).
	- **Max. successive Disktest failures** Specifies the maximum number of fails allowed. If this number is surpassed, watchdog causes a hard reboot. There is an exponential backoff time between the tests (max. 4s).
- 6. Click **Send Changes** and **Activate**.

## Barracuda CloudGen Firewall

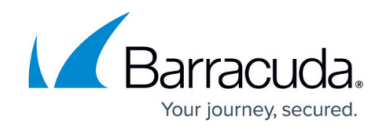

© Barracuda Networks Inc., 2019 The information contained within this document is confidential and proprietary to Barracuda Networks Inc. No portion of this document may be copied, distributed, publicized or used for other than internal documentary purposes without the written consent of an official representative of Barracuda Networks Inc. All specifications are subject to change without notice. Barracuda Networks Inc. assumes no responsibility for any inaccuracies in this document. Barracuda Networks Inc. reserves the right to change, modify, transfer, or otherwise revise this publication without notice.